# **Application Note** DP83TC811: Open Alliance 规范合规性测试所用的配置

# **Via** TEXAS INSTRUMENTS

#### 摘要

OA TC1 要求对 100Base-T1 PHY 进行不同的测试。本文档介绍了将 DP83TC811R/S 置于所需测试模式下进行 这些不同测试的步骤。

DP83TC811 的 TC1 测试期间使用的软件和硬件配置可在本文档中找到。此配置已经在不同的 OA 合规性测试中 进行了 IEEE 一致性测试、EMI/EMC 测试和互操作性测试,并应被视为最低要求。我们有可能根据客户的系统用 例进一步改进,增加额外的硬件和软件配置。

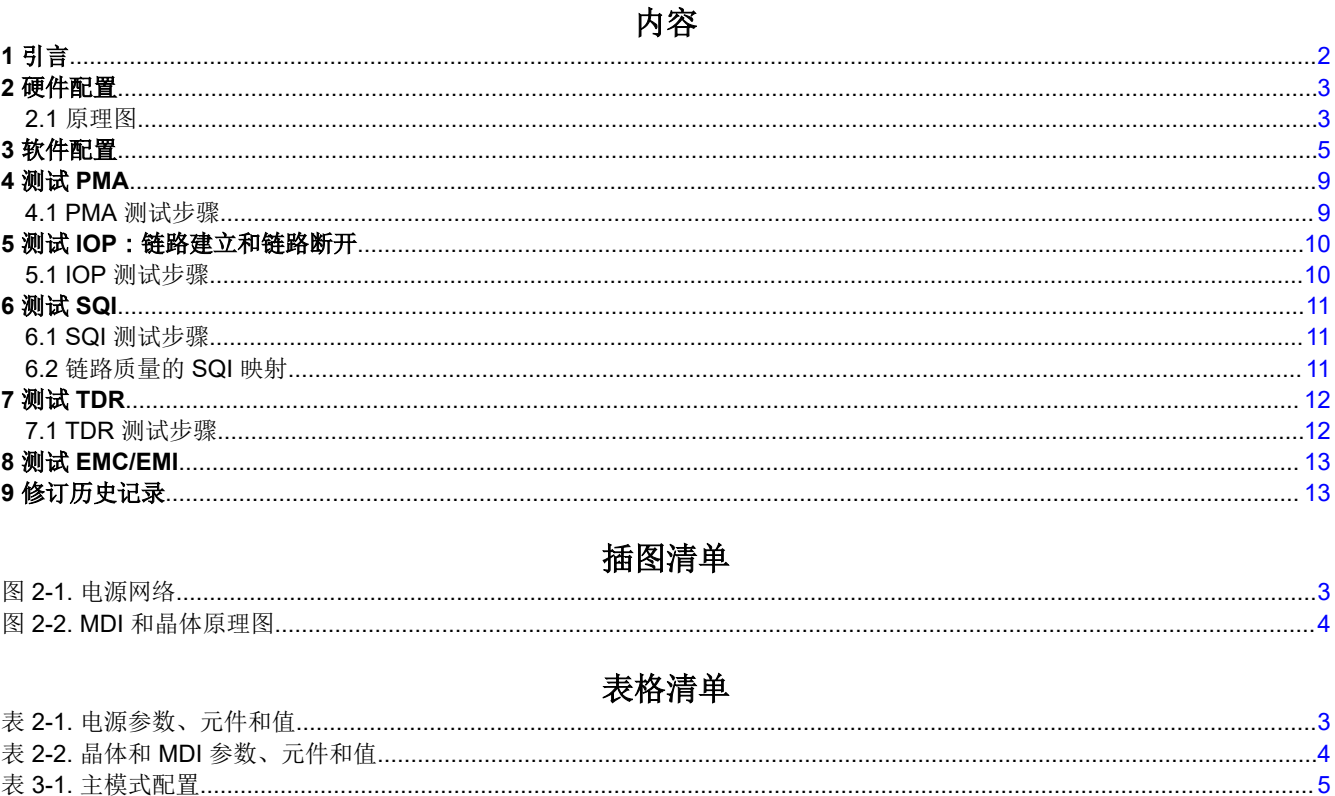

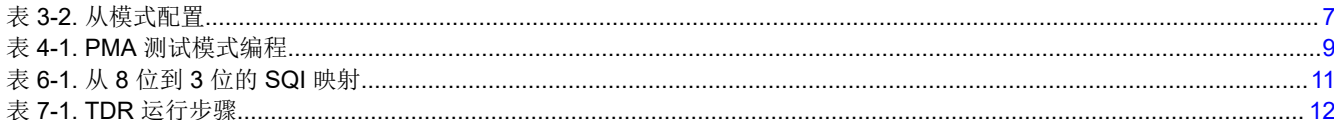

#### 商标

所有商标均为其各自所有者的财产。

<span id="page-1-0"></span>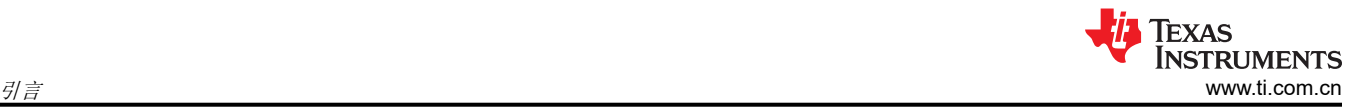

# **1** 引言

DP83TC811 已根据以下 OPEN Alliance (OA) 规范进行了评估:

- OPEN Alliance 100BASE-T1 收发器 EMC 测试规范 版本 1.0,作者:FTZ Zwickau e.V.
- OPEN Alliance 100BASE-T1 互操作性操作套件 1.0 版,作者:C&S Group、GmbH
- OPEN Alliance 100BASE-T1 物理编码子层 (1.0 版)、PHY 控制 (1.0 版) 和物理介质连接 (1.2 版) 测试规 范,作者:新罕布什尔大学 (UNH) 互操作性实验室。

此应用手册提供了用于上述所有测试唯一硬件与软件配置的详细信息。

本文档还提供了这些测试所需的详细步骤,以协助客户实施相应的 ECU 级别测试。

# <span id="page-2-0"></span>**2** 硬件配置

## **2.1** 原理图

原理图和 MDI 的正确元件、参考时钟和功耗网络对于 100Base-T1 PHY 的性能都非常重要。本节记录了 OA TC1 测试期间使用的建议原理图和元件值。

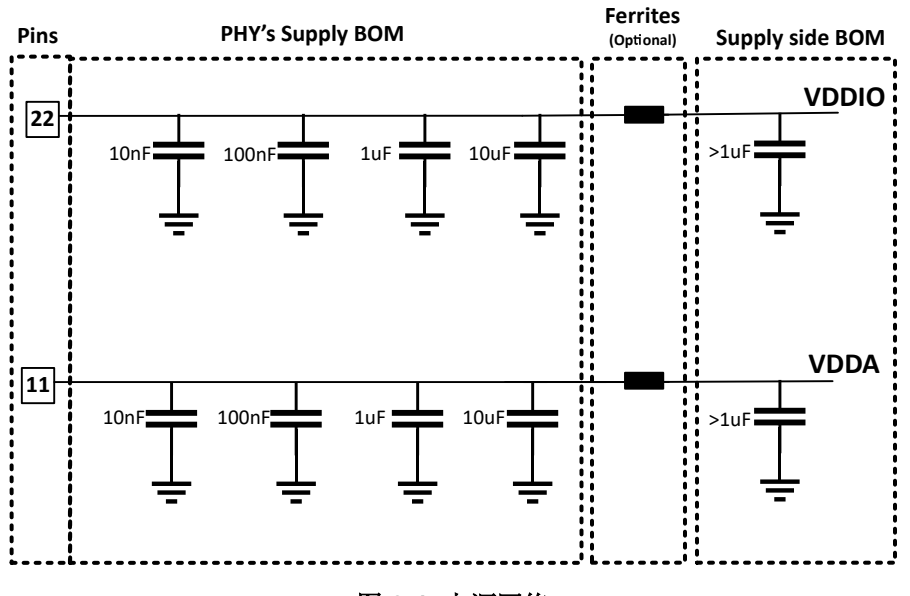

图 **2-1.** 电源网络

表 **2-1.** 电源参数、元件和值

| 参数/元件                       | 容值                            |
|-----------------------------|-------------------------------|
| V <sub>DDIO</sub>           | 1.8V、2.5V 或 3.3V              |
| 去耦电容器 V <sub>DDIO</sub>     | 10nF、100nF、1uF、10uF           |
| (可选)铁氧体磁珠 V <sub>DDIO</sub> | 100MHz 下为 1k Ω (BLM18AG102SH) |
| V <sub>DDA</sub>            | 3.3V                          |
| 去耦电容器 V <sub>DDA</sub>      | 10nF、100nF、1uF、10uF           |
| (可选)铁氧体磁珠 V <sub>DDA</sub>  | 100MHz 下为 1kΩ (BLM18AG102SH)  |

<span id="page-3-0"></span>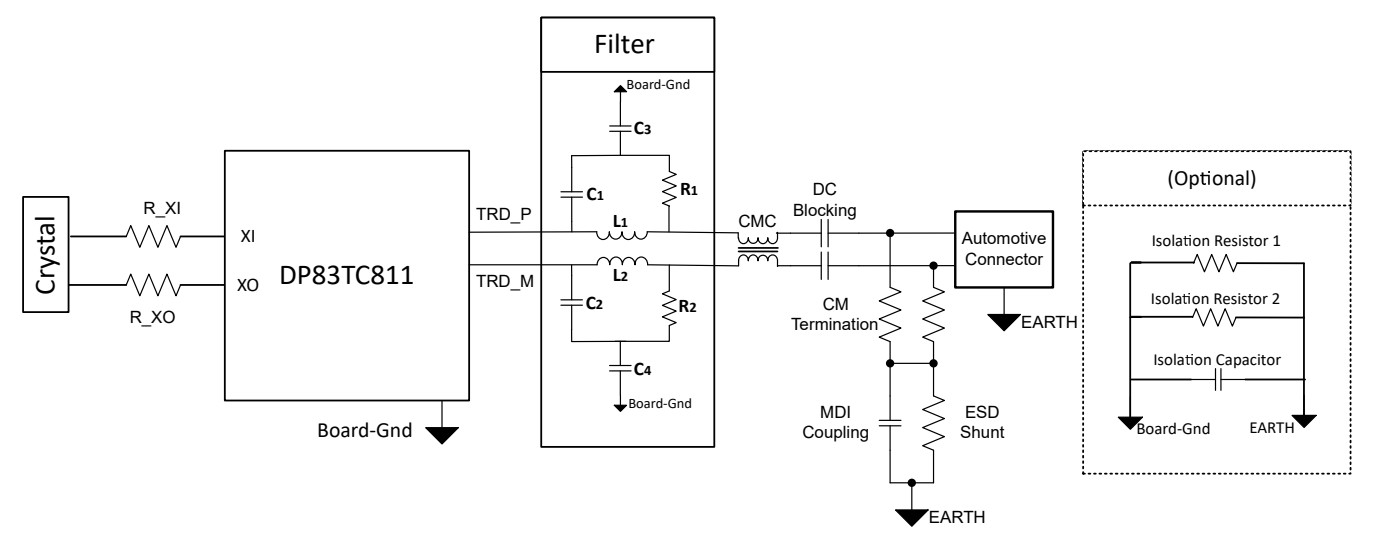

# 图 **2-2. MDI** 和晶体原理图

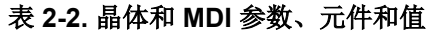

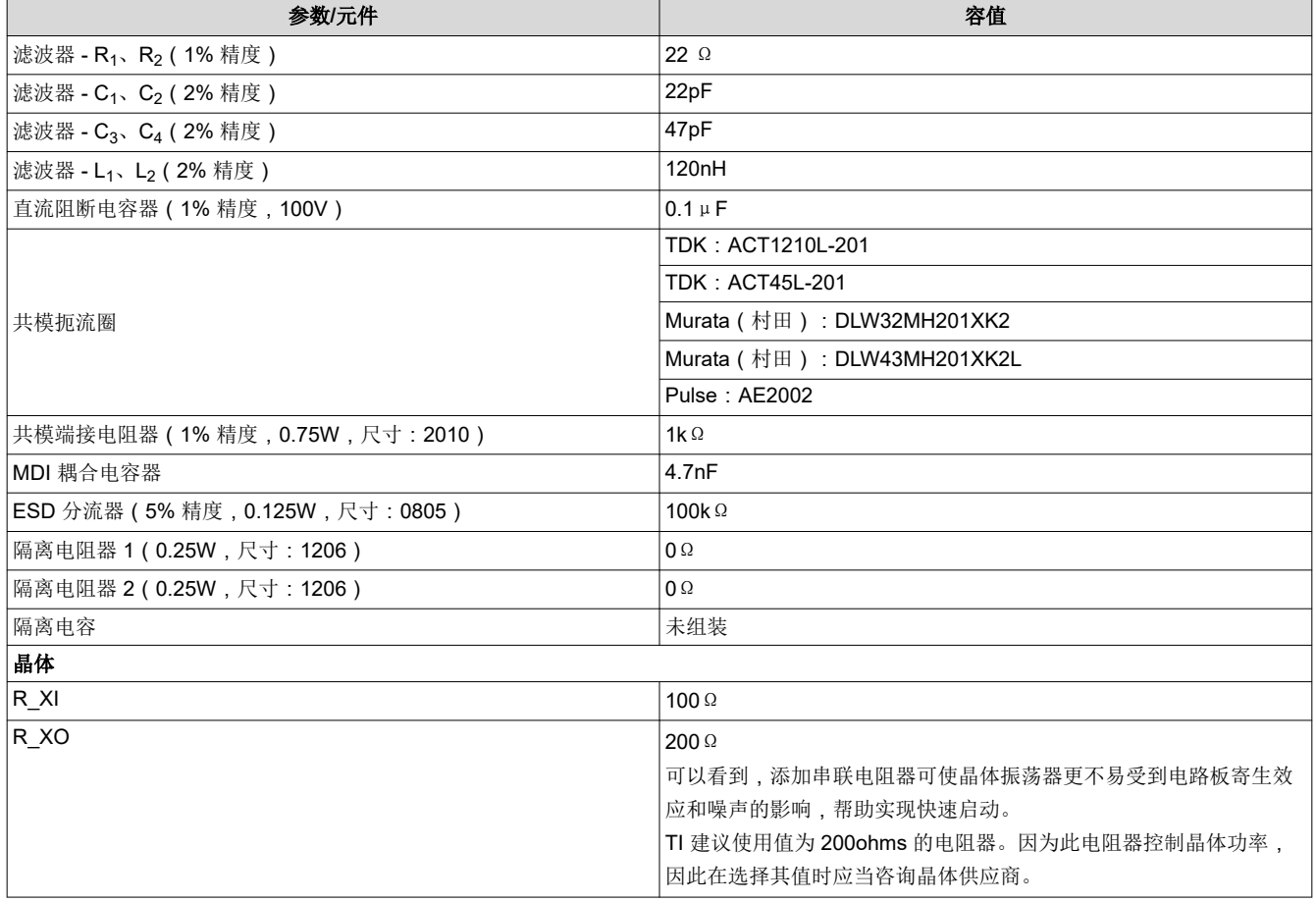

### <span id="page-4-0"></span>**3** 软件配置

本节包含不同 OA 合规测试机构在测试期间使用的 DP83TC811 寄存器设置。大多数这些寄存器的设置是为了在 OA 和 EMC/EMI 测试期间优化性能。建议将这些寄存器的设置作为所有 DP83TC811 应用的初始化的一部分来实 现。DP83TC811 提供的其他应用特定功能可以通过硬件或软件配置进行调整。

| <b>MMD</b> | 寄存器    | 衣 ง∹ ⊢土快乃ዚ且<br>已优化 | 说明                    |
|------------|--------|--------------------|-----------------------|
| 0x1F       | 0x0475 | 0x0008             | 为了在配置完成前不让 PHY 建立链路   |
| 0x1F       | 0x0485 | 0x11FF             | OA、EMI 测试期间的 DSP 裕度设置 |
| 0x1F       | 0x0462 | 0x0600             | 禁用电路板上未使用的 LED 1      |
| 0x1F       | 0x010F | 0x0100             | OA、EMI 测试期间的 DSP 裕度设置 |
| 0x1F       | 0x0410 | 0x6000             | OA、EMI 测试期间的 DSP 裕度设置 |
| 0x1F       | 0x0479 | 0x0442             | OA、EMI 测试期间的 DSP 裕度设置 |
| 0x1F       | 0x0466 | 0x8000             | OA、EMI 测试期间的 DSP 裕度设置 |
| 0x1F       | 0x0107 | 0x2605             | OA、EMI 测试期间的 DSP 裕度设置 |
| 0x1F       | 0x0106 | 0xB8BB             | OA、EMI 测试期间的 DSP 裕度设置 |
| 0x1F       | 0x0116 | 0x03CA             | OA、EMI 测试期间的 DSP 裕度设置 |
| 0x1F       | 0x0114 | 0xC00A             | OA、EMI 测试期间的 DSP 裕度设置 |
| 0x1F       | 0x010B | 0x0700             | OA、EMI 测试期间的 DSP 裕度设置 |
| 0x1F       | 0x0132 | 0x01EE             | OA、EMI 测试期间的 DSP 裕度设置 |
| 0x1F       | 0x04DE | 0x03F0             | OA、EMI 测试期间的 DSP 裕度设置 |
| 0x1F       | 0x003E | 0x000D             | OA、EMI 测试期间的 DSP 裕度设置 |
| 0x1F       | 0x0111 | 0x6009             | OA、EMI 测试期间的 DSP 裕度设置 |
| 0x1F       | 0x0129 | 0x009F             | OA、EMI 测试期间的 DSP 裕度设置 |
| 0x1F       | 0x04D5 | 0xFEA4             | OA、EMI 测试期间的 DSP 裕度设置 |
| 0x1F       | 0x04D6 | 0x0EA4             | OA、EMI 测试期间的 DSP 裕度设置 |
| 0x1F       | 0x0120 | 0x0067             | OA、EMI 测试期间的 DSP 裕度设置 |
| 0x1F       | 0x0125 | 0x7A56             | OA、EMI 测试期间的 DSP 裕度设置 |
| 0x1F       | 0x0461 | 0x0408             | 使用电路板布线调优 IO 阻抗       |
| 0x1F       | 0x0400 | 0x1300             | MDI 终端优化              |
| 0x1F       | 0x0403 | 0x0030             | MDI 传输优化              |
| 0x1F       | 0x0404 | 0x0008             | MDI 传输优化              |
| 0x1F       | 0x048A | 0x0D02             | OA、EMI 测试期间的 DSP 裕度设置 |
| 0x1F       | 0x048B | 0x350F             | OA、EMI 测试期间的 DSP 裕度设置 |
| 0x1F       | 0x048C | 0x0033             | OA、EMI 测试期间的 DSP 裕度设置 |
| 0x1F       | 0x048D | 0x010D             | OA、EMI 测试期间的 DSP 裕度设置 |
| 0x1F       | 0x0121 | 0x1500             | OA、EMI 测试期间的 DSP 裕度设置 |
| 0x1F       | 0x0122 | 0x1000             | OA、EMI 测试期间的 DSP 裕度设置 |
| 0x1F       | 0x04D4 | 0x7522             | OA、EMI 测试期间的 DSP 裕度设置 |
| 0x1F       | 0x0130 | 0xC720             | OA、EMI 测试期间的 DSP 裕度设置 |
| 0x1F       | 0x0126 | 0x0515             | OA、EMI 测试期间的 DSP 裕度设置 |
| 0x1F       | 0x0119 | 0x00A4             | OA、EMI 测试期间的 DSP 裕度设置 |
| 0x1F       | 0x0109 | 0x095D             | OA、EMI 测试期间的 DSP 裕度设置 |
| 0x1F       | 0x010E | 0x3219             | OA、EMI 测试期间的 DSP 裕度设置 |
| 0x1F       | 0x010C | 0x1996             | OA、EMI 测试期间的 DSP 裕度设置 |
| 0x1F       | 0x001F | 0x4000             | 软复位                   |

表 **3-1.** 主模式配置

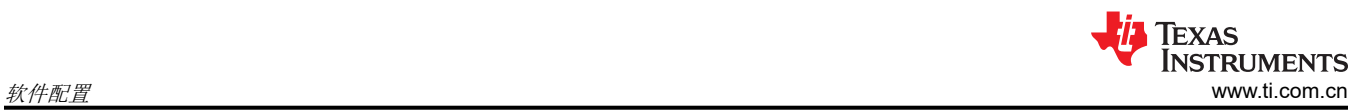

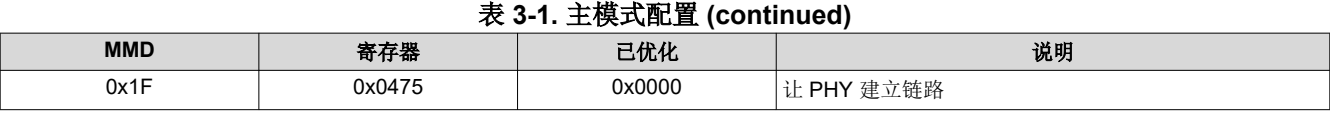

<span id="page-6-0"></span>[www.ti.com.cn](https://www.ti.com.cn) 软件配置

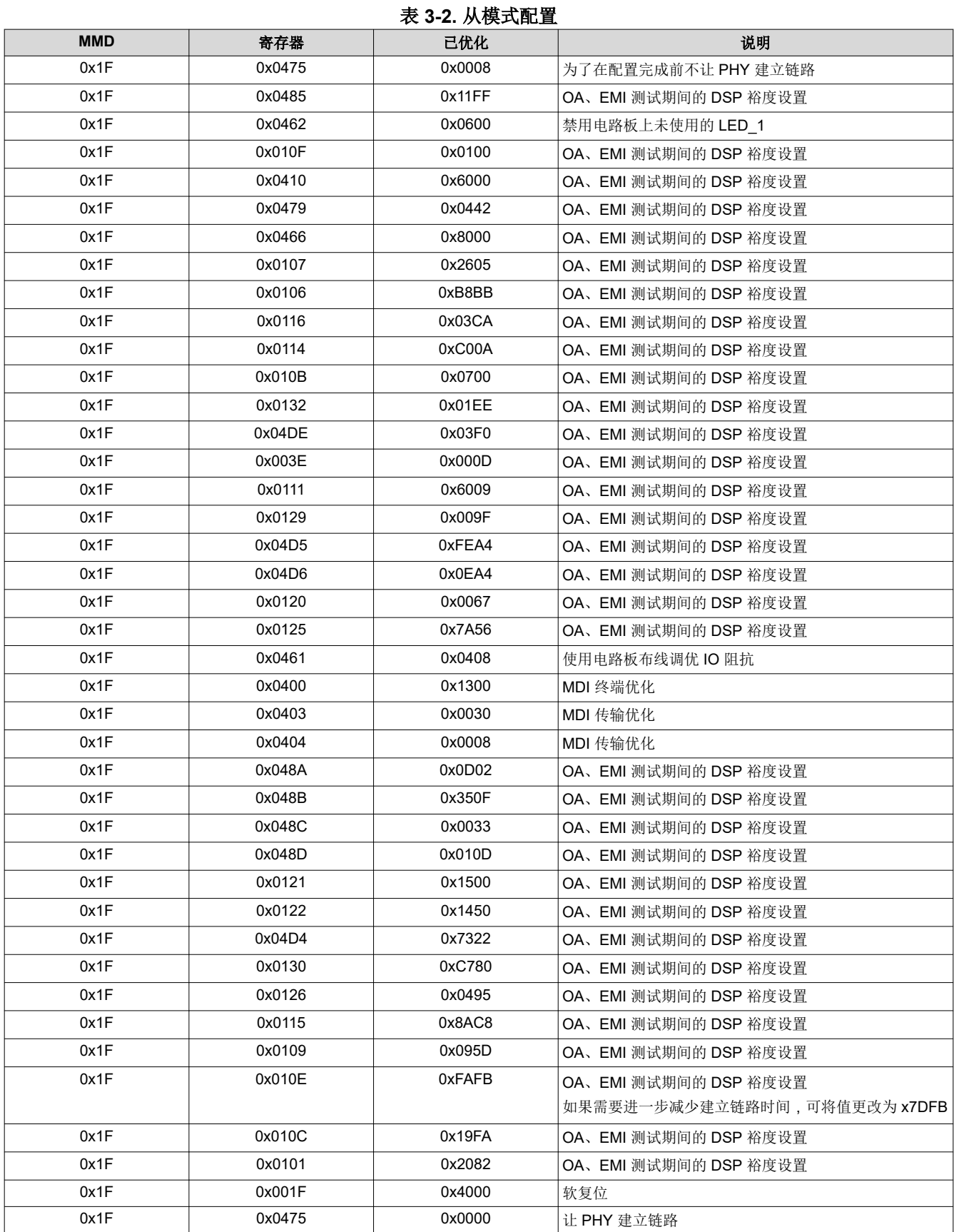

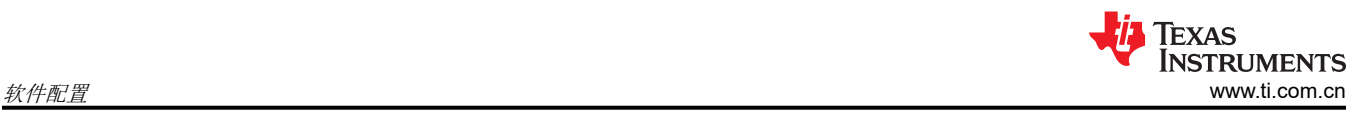

#### 备注

上述寄存器的写入顺序十分重要。对于主配置和从配置,所以 DSP 设置都在写入寄存器 0x0475 之 间。这是为了确保在写入完整配置前建立链路序列不会启动。

# <span id="page-8-0"></span>**4** 测试 **PMA**

OA TC1 为 100Base-T1 PHY 的前端指定了不同的电气测试。标准文档中指定了不同的测试模式。在每种测试模 式下,PHY 应该在 MDI 线路上生成图案,或在引脚上显露内部时钟信号,以测量不同的电气参数。

DP83TC811 支持所有这些测试模式。本节提供了进入每种测试模式所需配置的详细信息。

UNH(OA 合规测试机构)出具的详细 PMA 测试报告包含 OA/IEEE 合规结果,可通过申请获取。

#### **4.1 PMA** 测试步骤

#### 备注

- 在对任何测试模式进行编程之前,都应按前面几节所述的内容为 DP83TC811 加载相应的初始化寄 存器配置(主或从)。
- SLAVE 发送抖动要求在 DUT 和链路伙伴间建立链路,因此在运行测试之前寄存器 [0x0001] 应当读 作 0x0065。

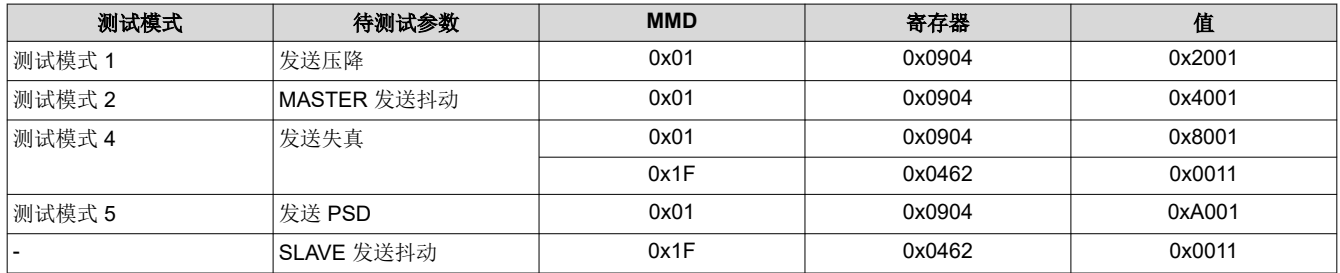

#### 表 **4-1. PMA** 测试模式编程

发送失真和 SLAVE 发送抖动测试需要使用 TX\_TCLK (66.66MHz)。该时钟使用写入 reg<0x0462> = 0x0011 编程 为在 LED 0 时发送。

# <span id="page-9-0"></span>**5** 测试 **IOP**:链路建立和链路断开

OA TC1 指定不同的 PHY 级别测试来测试链路建立时间、链路断开时间和链路稳定性。已在 OA TC8 中强调了类 似 ECU 电平测试。本节重点介绍用于这些 PHY 级别的 IOP 测试的测试顺序,可以对 ECU 级别测试使用相同的 测试顺序。

TC1 互操作性测试由 OA 合规测试机构 C&S 执行。为测试 DP83TC811 的互操作性, C&S 使用 DP83TC811 及 其他 100Base-T1 认证的 PHY 作为其链路伙伴来测试这些参数中的每个函数。这些参数中的每一个都在不同的温 度和电缆长度条件下经历了大量的迭代测试。

C&S 出具的详细 IOP 测试报告包含 OA 合规结果,可通过申请获取。

#### **5.1 IOP** 测试步骤

#### 测量起点:

对于测量通电后或硬件重置后链路建立时间的 IOP 测试,重点是要在初始化配置加载回 DP83TC811 后开始链路 建立时间测量。因为配置由控制器加载到 PHY 中,我们建议控制器在写入最后一个配置寄存器后给出一个指示 (一个软件位或一个 IO 状态)。此指示符走高是测量链路建立时间的起点。

#### 要依据的状态:

链接状态由寄存器 0x0133 位 14 指示: 1 = 链路建立; 0 = 链路断开。应当据此来指示这些测试期间的链路建立 或链路断开事件。

备注 如果系统希望在通电后没有自动建立链路(只有在写入初始化脚本后才会建立链路),应当对引脚 LED\_1 使用配置 (strap) 来启用 DP83TC811 的托管模式。

# <span id="page-10-0"></span>**6** 测试 **SQI**

SQI 可指示铜质电缆的信号质量。

OA TC-1 表明 SQI 值会随着噪声水平的增加而单向下降。

C&S 出具的详细 SQI 测试报告包含 OA 合规结果,可通过申请获取。

#### **6.1 SQI** 测试步骤

当 DP83TC811 处于激活状态,信号质量指标器可以基于器件产生的 SNR 读数来确定链路的质量。信号质量指标 可通过 SQI 寄存器 0x0198 (信号质量指标寄存器) 的 bits[7:0] 访问。SQI 由 DP83TC811 持续监控, 从而获得 实时的链路信号质量状态。

#### **6.2** 链路质量的 **SQI** 映射

下表将寄存器 0x198[7:0] (SQI 8 位) 的读数值与 OA 指定的 3 位 SQI 值以及链接质量进行了映射。

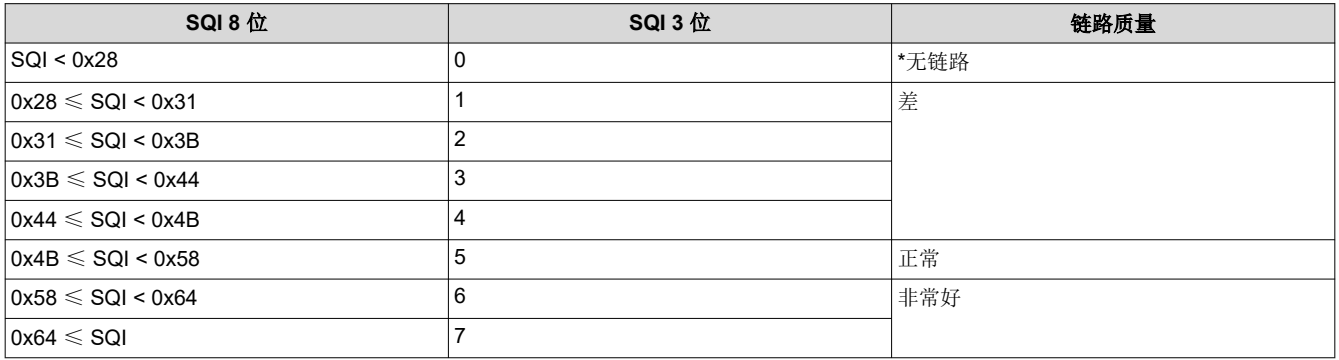

#### 表 **6-1.** 从 **8** 位到 **3** 位的 **SQI** 映射

<span id="page-11-0"></span>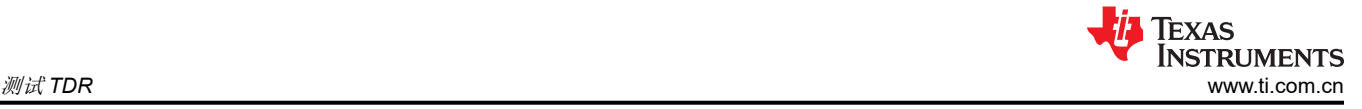

# **7** 测试 **TDR**

本节介绍了测试电缆开路/短路故障的步骤。

C&S 出具的详细 TDR 测试报告包括 OA 合规结果,可通过申请获取。

在 C&S 测试中进行的 OA TC1 测试用于开路和短路电缆故障测试用例。另外,当没有链路时,通常会 运行 TDR 来查找根本原因。下节介绍的测试步骤比合规性测试多了一个步骤:在可能的情况下强制链 路断开(需要时使用)。

备注

#### **7.1 TDR** 测试步骤

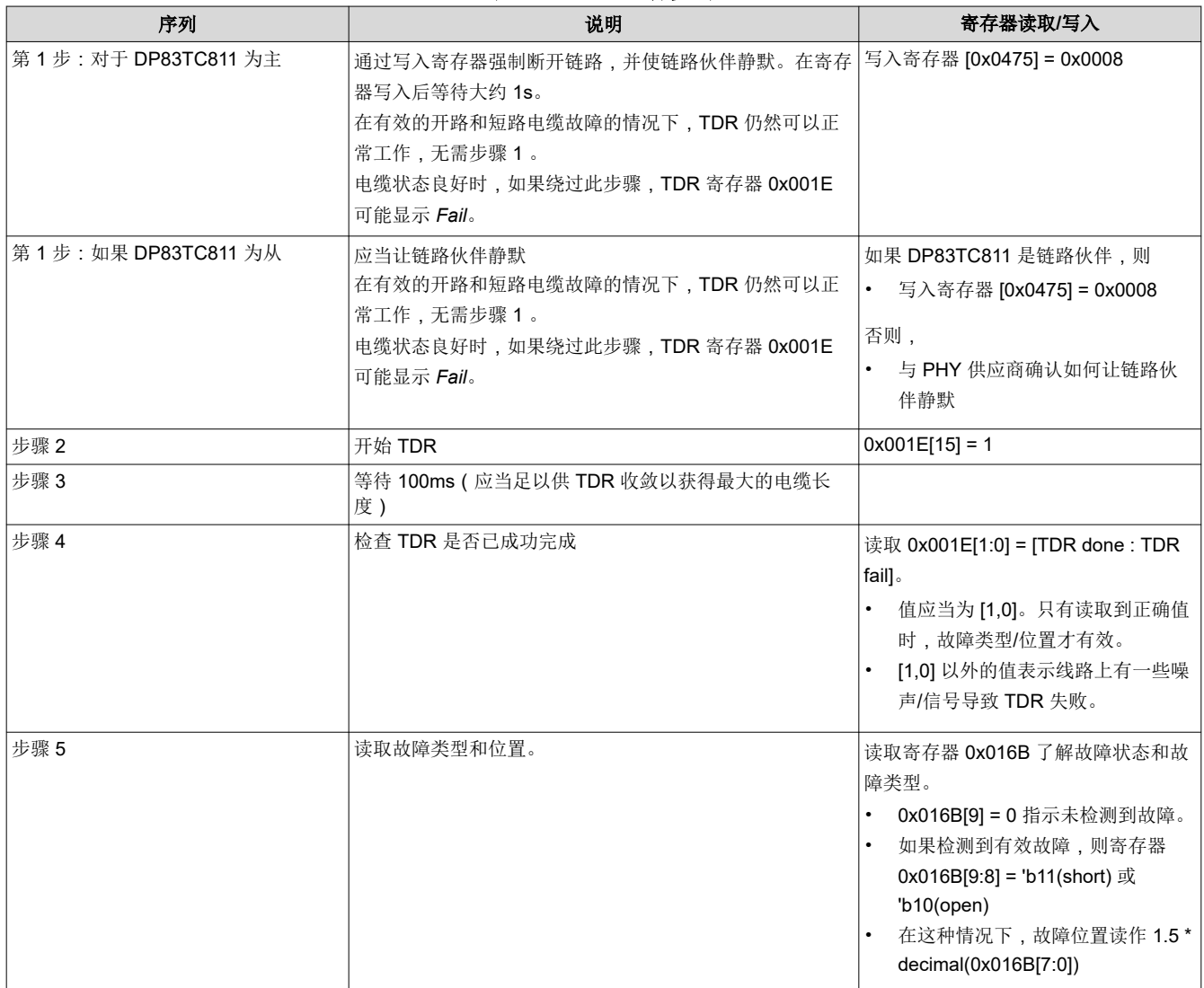

#### 表 **7-1. TDR** 运行步骤

# <span id="page-12-0"></span>**8** 测试 **EMC/EMI**

OA TC1 指定了传导 EMC/EMI 测试。对于 DP83TC811, 这些测试在 OA 合规测试机构 FTZ 中执行; MDI 发 射、各供电引脚发射、对射频信号的抗扰能力等测试都是测试套件的一部分。电路板由 FTZ 根据 OA 规格设计。

文档中重点介绍的硬件和软件配置用于上述传导 EMC/EMI 测试。如果应用需要对 TC1 规格进行进一步的提高, 则可以使用配置。

FTZ 出具的详细测试报告包含步骤及 OA 合规结果,可通过申请获取。

除 OA EMC/EMI 测试外,还针对 OEM 特定的 EMC 标准对 DP83TC811 进行了测试。有关这些测试的详细报告 也可通过申请获取。

# **9** 修订历史记录

注:以前版本的页码可能与当前版本的页码不同

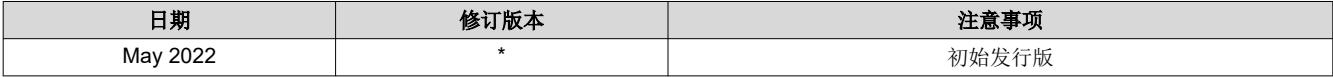

#### 重要声明和免责声明

TI"按原样"提供技术和可靠性数据(包括数据表)、设计资源(包括参考设计)、应用或其他设计建议、网络工具、安全信息和其他资源, 不保证没有瑕疵且不做出任何明示或暗示的担保,包括但不限于对适销性、某特定用途方面的适用性或不侵犯任何第三方知识产权的暗示担 保。

这些资源可供使用 TI 产品进行设计的熟练开发人员使用。您将自行承担以下全部责任:(1) 针对您的应用选择合适的 TI 产品,(2) 设计、验 证并测试您的应用,(3) 确保您的应用满足相应标准以及任何其他功能安全、信息安全、监管或其他要求。

这些资源如有变更,恕不另行通知。TI 授权您仅可将这些资源用于研发本资源所述的 TI 产品的应用。严禁对这些资源进行其他复制或展示。 您无权使用任何其他 TI 知识产权或任何第三方知识产权。您应全额赔偿因在这些资源的使用中对 TI 及其代表造成的任何索赔、损害、成 本、损失和债务,TI 对此概不负责。

TI 提供的产品受 TI [的销售条款或](https://www.ti.com/legal/termsofsale.html) [ti.com](https://www.ti.com) 上其他适用条款/TI 产品随附的其他适用条款的约束。TI 提供这些资源并不会扩展或以其他方式更改 TI 针对 TI 产品发布的适用的担保或担保免责声明。

TI 反对并拒绝您可能提出的任何其他或不同的条款。

邮寄地址:Texas Instruments, Post Office Box 655303, Dallas, Texas 75265 Copyright © 2022,德州仪器 (TI) 公司